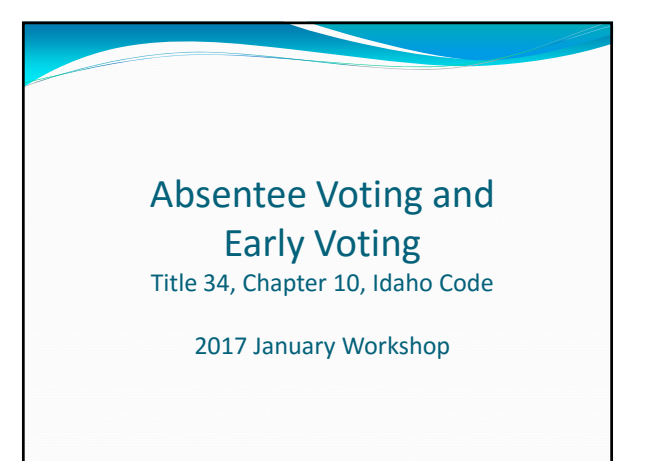

# No Excuse Voting

Any registered elector may vote absentee.

Available at all Elections!

Request good for current year!

#### Ballots to be Available

- Special District Elections
	- Ballots to be available and mailed no later than 30 days prior to the election.
- At least one absentee or early voting polling place in each county.
	- Electioneering prohibited

#### Methods of Absentee & Early Voting

In person Absentee

- Early Voting
- Mail Out Absentee
- Delivered Absentee
- Emergency Absentee
- Email Absentee (UOCAVA Voters)
- Faxed Absentee (UOCAVA Voters)
- Homebound Absentee

# In‐Person Absentee Voting vs. Early Voting

- In‐Person Absentee Voting
	- Traditional Absentee Voting at the absentee polling place.
	- Requires Absentee Ballot Request form and ballot envelopes.

• Early Voting

- Requires Bar Code Label with Early Voting Poll Book and eliminates ballot envelopes.
- Eliminates ballot envelopes
- Deposits voted ballot into Ballot Box

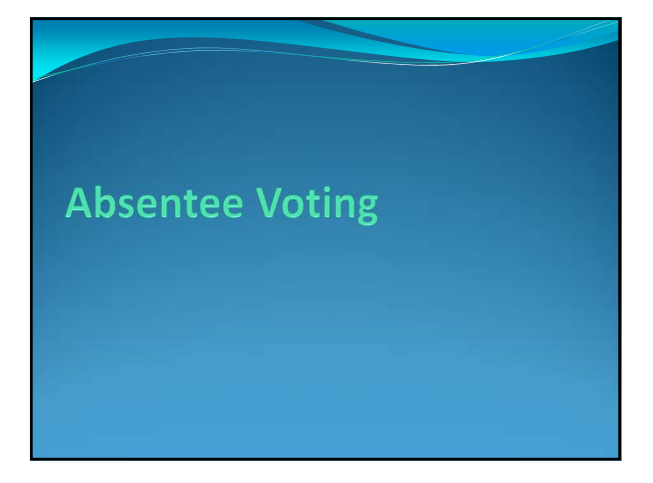

#### Absentee Voting • Conducted by: ● In-Person - Should be available when ballots are printed Ends at 5:00 pm on the Friday before the Election Those in line by 5:00 pm should be allowed to vote.

- Electioneering is prohibited at the In‐Person absentee location.
- Mail-In
- Emergency
- Delivery

# Absentee Ballot Request

• Requests

- Absentee Ballot Request Form
- Letter or Note with required information and signature
- Federal postcard (FPCA)
- Found at www.fvap.gov

#### Application

Personally Signed application is required

- Name
- Residence address
- County
- Address to which ballot is to be sent

Can request for all elections in the current election year.

• 1 year

# Delivery of Request

Mail (USPS, FedEx, UPS, etc.)

• Personal Delivery

- Fax
- Scanned image via e-mail

# Absentee Applications

- Application Types
	- Regular
	- For use in 2017
	- Primary Election
	- For use in 2018
- Regular Forms Available
	- Idaho Votes Website
	- Caxton Printers

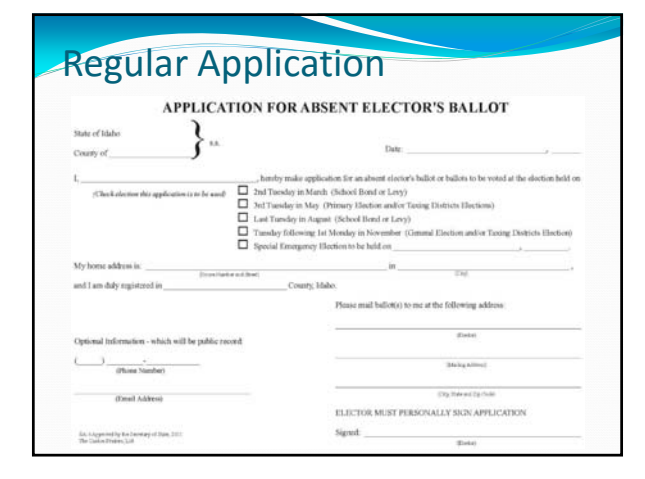

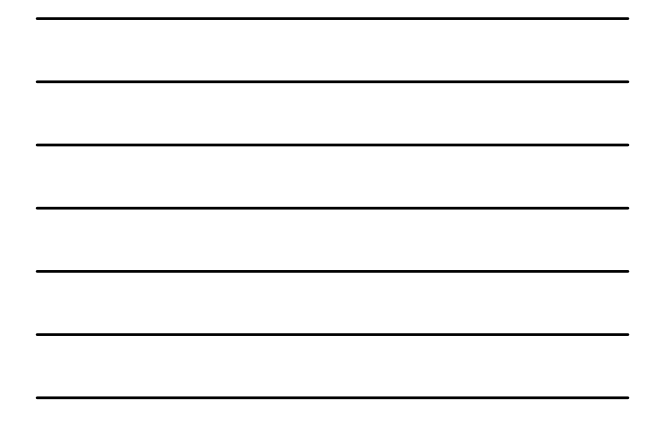

#### Federal Postcard Application (FPCA)

- Uniformed and Overseas Citizens Act (UOCAVA)
- Good for both Registration and Absentee Request Original FPCA for Registration
	- Original, Fax or scanned image for Absentee Requests
	- Absentee Request good for the current year
	- Elector must complete a new request for absentee ballots each year.
		- New FPCA or Absentee Request

#### Deadlines

- Mail 5:00 pm on 6<sup>th</sup> day prior to election
- In person 5:00 pm Friday before the election
- 96 hr. emergency Within 96 hr. of closing of polls
	- Rendered Physically unable to go to polls within 96 hr.
	- Personal Delivery by County Clerk or Staff Should be delivered by 2 staff members
	- Ballot must remain with staff for delivery, voting and return.
	- Witnesses are allowed to accompany delivery
	- Requested by Parties
	- List must be received 45 days before the election

34‐1002, I.C.

#### Recordkeeping

Registration System tracks all required information:

- Names of all absentee applicants
- Manner and time of mailing or delivery
- Receipt of returned ballot
- Whether accepted or rejected
- Keep for at least 22 months
	- Print a master list just after the election or keep your daily lists.

#### Issuing Ballot

- Determine if registered
- Verify no other absentee ballot has been received back for counting.
- Add Absentee Ballot Request to Registration System
- Deliver ballot by:
	- Mail
	- In County Clerk's Office
	- Personal delivery by County Clerk or staff
	- Other appropriate means
	- UOCAVA ‐ Electronic transmission is requested
		- Voter request
	- Waiver of secret ballot

#### Personal Delivery of Ballot by County Clerk or Staff

- List of witnesses from parties
	- 45 days before election
- Notify witnesses of date and time intend to deliver ballots
- Candidate or spouse may not be a witness

#### Other Appropriate Means

#### UOCAVA Voters

 Absentees may be faxed or emailed upon request from the elector.

- All other Electors
	- Absentees may be faxed or emailed ONLY after the Secretary of State declares an emergency.

# Absentee Ballot Packet Contents

#### $\bullet$  Absentee Instructions

- Minimum Requirements on Instruction Sheet
- How to vote the ballot
- What to do if a mistake is made
- How to return the ballot
- When to have ballots returned by
- Postage required and where to return the ballot
- $\bullet$  Ballot(s)
- Voted Ballot Envelope
- Affidavit Envelope

#### Voting Absentee Ballots

- Mark and fold ballot(s)
- Insert Ballot(s) into the Voted Ballot Envelope and seal
- Insert Voted Ballot Envelope into affidavit envelope and seal
- Sign the affidavit envelope Only 1 voter's ballot(s) in affidavit envelope.
- Return sealed and signed affidavit envelope to the County Clerk.

#### Return of Absentee Ballots

- Must be in Affidavit Envelope
- Must be personally Signed by the voter.
- Must be received no later than 8 pm on Election Day Write or stamp the date and time of receipt

#### Verification of Absentee

- Verify signature with elector's registration
	- No signature
	- Contact the voter to sign
	- Can't get the signature Do not open the affidavit envelope or count the ballot.
	- Signature does not match • Contact voter
- More than one ballot in an affidavit envelope
	- Do not count either ballot
	- $\bullet\,$  Spoil the ballots

#### Voted Ballot Storage

- Absentee Ballots In‐Person & by Mail
	- Ballots are retained in the affidavit envelopes until ready for counting.
	- Ballots are stored in locked ballot boxes.
	- Ballots received are balanced against the registration system received each night.

#### Spoiling or Rejecting Absentee Ballots

- More than one ballot when Voted Ballot Envelope is opened:
	- Write Spoiled across back of each ballot
	- Place in the Spoiled Ballot Envelope
- Rejecting prior to opening Affidavit Envelope:
	- Ballot to remain in affidavit envelope
	- Reason to be written across back of envelope

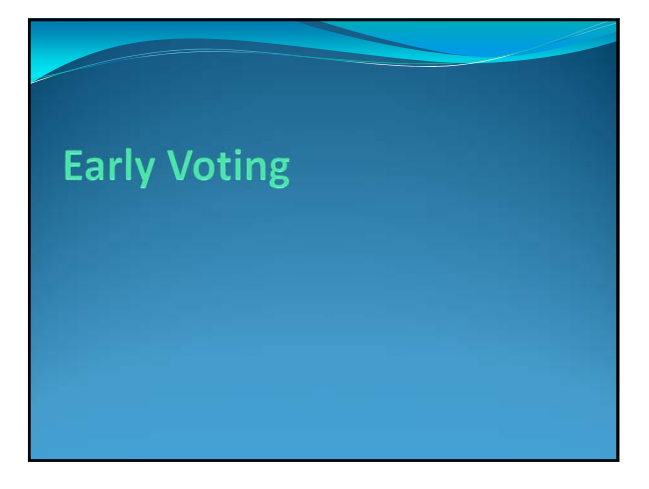

#### Early Voting

- Optional voting instead of In‐Person Absentee Voting
- Must have voting facilities with access to the Voter Registration System and count ballots centrally.
- Electioneering is prohibited at the Early Voting location.

#### Early Voting

- **Must** begin on or before the 3<sup>rd</sup> Monday before the election
- Ends at 5:00 p.m. on the Friday before the election • Those in line by 5 pm should be allowed to vote.

#### Early Voting Ballot Security Plan

- Early Voting Requires a detailed security plan
	- Approved by the Secretary of State • Must be submitted for each election that Early Voting will be used.
	- Submitted and approved no later than 30 days before Early Voting begins
- Sample plans available in Secretary of State's Office.

# Early Voting Ballot Security Plan

- Minimum procedures to be followed:
	- $\bullet$  Ballot Boxes remain locked and secured with a numbered seal until tabulation on Election Day.
	- Maintain a list of the number of ballots issued by date and the seal number for each ballot box used.
	- Counting shall not begin until Election Day.
	- $\bullet$  Precinct Tabulators powered down each night but not "closed."
	- Results shall not be released to the public until voting has closed statewide.

### Early Voting Packet Contents

- Bar Code Label on Early Voting Poll Book Page
- Ballot(s)
- Secrecy Sleeve Optical Scan Only

#### Issuing Early Voting Ballot

- Voter must state his or her name and address to the election official and present identification.
- Verify the voter registration system to see if applicant is registered and entitled to vote.
	- Election Day Registration is available.

#### Issuing Early Voting Ballot

- Update voter's registration information and/or party affiliation, if necessary, through Activities ‐> Voter Registration.
	- Must update prior to adding the absentee request.
- Add an Absentee Ballot Request to the registration Select the Ballot Type of "Early Voting."

# Issuing Early Voting Ballot

- Print the voter's bar code after adding the absentee request and place on the Early Voting Poll Book Page for voter to sign.
	- Early Voting Poll Book page available online on Clerk's Page under "Forms."
- Issue appropriate ballots and stamp with Official Stamp.
	- Optical Scan Secrecy sleeve
- $\bullet$  Instruct voter on how to vote the ballot(s), what to do if they make a mistake and returning the voted ballot.

#### Voting Early Voting Ballots

- Direct voter to open voting booth.
- Voter Marks the ballot(s).
- After marking:
	- Optical Scan Place ballot(s) into secrecy sleeve/folder • Paper Ballots - Fold ballot(s) to hide voting but show Official Ballot Stamp

# Voting Early Voting Ballots

- Deliver to the Clerk stationed at the ballot box.  $\bullet$  Ballot is deposited into ballot box or precinct tabulator.
	- Once ballot is deposited, it cannot be removed.
- The Ballot Box is not to be opened until counting.
	- Suggestion: Insert a colored sheet of paper with the day's date on it for balancing prior to tabulating. Precinct Tabulators: Have a log to track ballots counted each day.
	- If a precinct tabulator is being used, do not "close" the machine at night until ballots are ready to be tabulated.

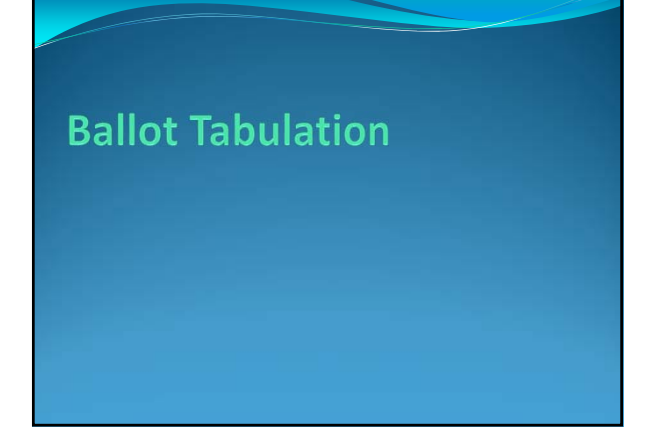

### Ballot Tabulation

- No ballots may be tabulated prior to Election Day.
	- Early Voting: Precinct count optical scan will insert ballots into precinct tabulator, however, don't close machine or run reports prior to Election Day.
		- Suggestion Have a daily log that is signed off on by staff/outside staff every evening & morning.
- Absentee Ballots may be transmitted to the polls on Election Day or retained at the County Clerk's Office depending upon ballot type.
- Early Voting Ballots are centrally counted.

### Absentee Ballot Tabulation **Options**

Paper Ballots

- Sent to the polls to be counted with the correct Election Day precinct ballots.
- Kept at the County Clerk's Office to be:
- Counted as an Absentee Precinct
- Counted with or counted and added to the centrally counted Election Day precinct ballots

# Absentee Ballot Tabulation **Options**

- Optical/Digital Scan
	- Sent to polls to be added to the correct Election Day ballots.
	- Kept at the County Clerk's Office to be:
	- Counted as an Absentee Precinct
	- Counted and added to the Precinct counts for Central Count tabulators

#### Absentee Transmission to Polls

#### Paper Ballots and optional for Optical Scan

- Put Unopened Affidavit Envelopes in the carrier
- envelope and attach a list of absentees enclosed. On election day, seal and deliver carrier envelope to the Chief Judge at polls.
- Chief Judge will verify that they received all of the absentees included on the list.
- Poll workers record absentee voters in poll book.
- Open affidavit envelope and deposit **UNOPENED** voted ballot envelope in the ballot box or auxiliary bin.
- Voted Ballot Envelope will be opened and ballot(s) removed when ballots are counted or at the end of the night.

# Absentee Central Count **Tabulation**

• Ballots

- May be retained at central counting center ‐ OR ‐
- Delivered to polls
- Poll book must indicate that the elector has voted. Send a list of absentees received to the polls for marking in the Poll Book.

#### Absentee Central Count – Opening Envelopes

- Ballots must be stored in secure location
- Monitored by security personnel
- Ballots opened 24 hours before polls open
- Ballots counted on election day
	- Absentee Precinct
	- Results reported as a separate precinct
	- No Absentee Precinct
		- Results added to precinct returns at time of ballot tabulation

# Early Voting Central Count **Tabulation**

• Ballots

- Are retained at central counting center.
- Should be balanced to Absentee Ballots Received prior to tabulation.
- Poll book must indicate that the elector has voted.
	- Send a list of individuals doing Early Voting to the polls for marking in the Poll Book, if poll book is printed prior to the close of Early Voting.

**Registration System** Entry and Reports

#### Absentee & Early Voting Entry

- Entry for Early Voting is identical as that for Absentee Ballot Requests.
	- ONLY difference is the "Type of Absentee Ballot" selected on the Add – Absentee Ballot Request screen.

# Add Absentee Ballot Request

- Go to Activities ‐> Elections ‐> Absentee Ballots ‐> Add Absentee Ballot.
- Recommendations:
	- If there is a chance of a consolidated election or if your consolidated election will change, add absentees as a Time Frame.
	- Only pick a specific election if you only have a single election on that day.

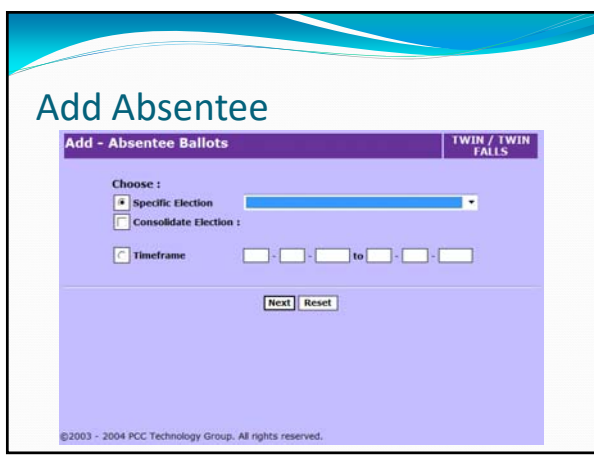

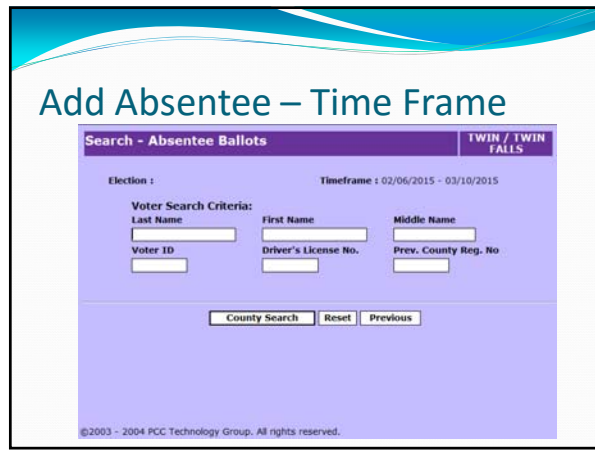

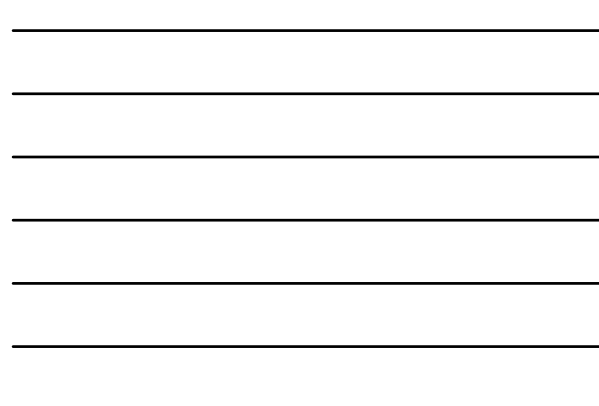

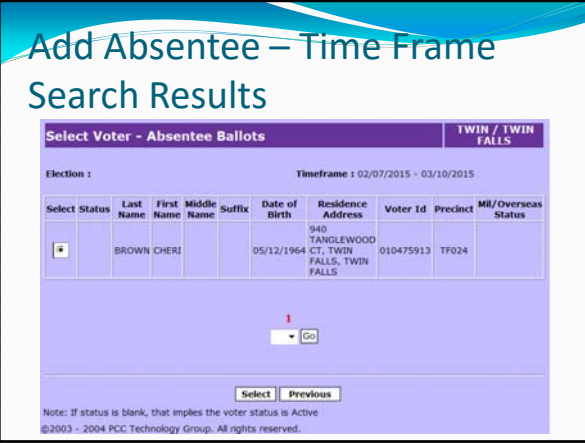

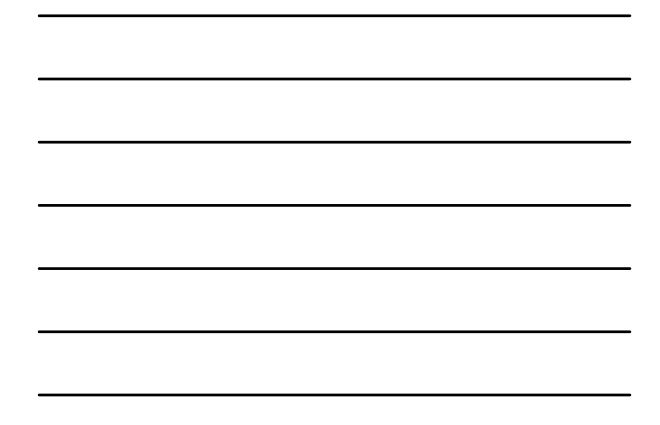

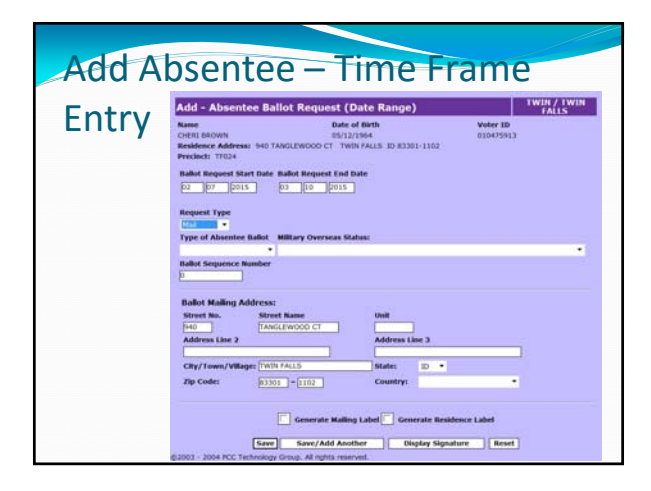

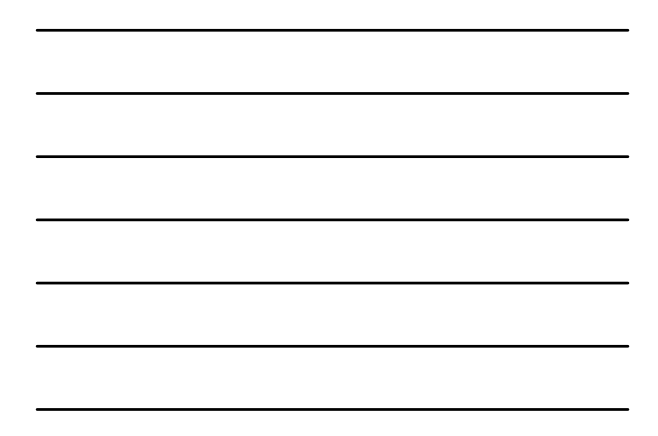

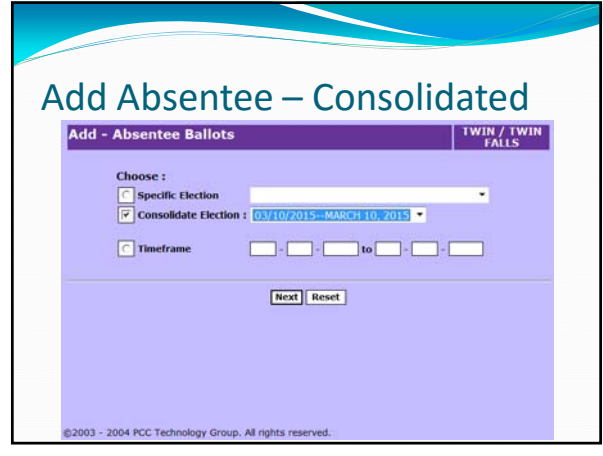

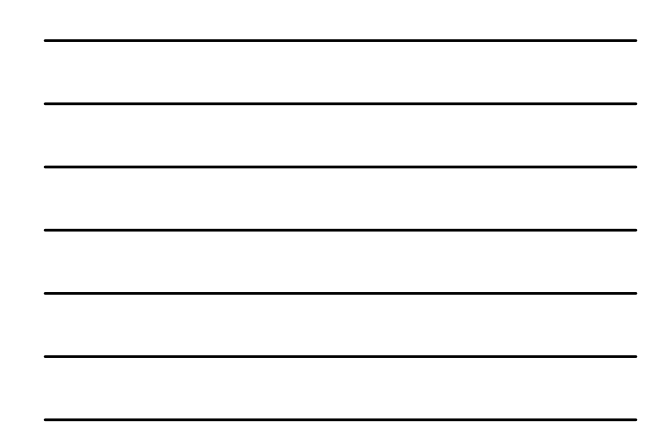

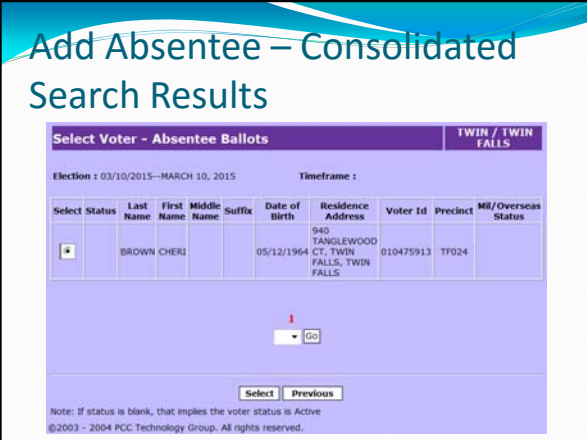

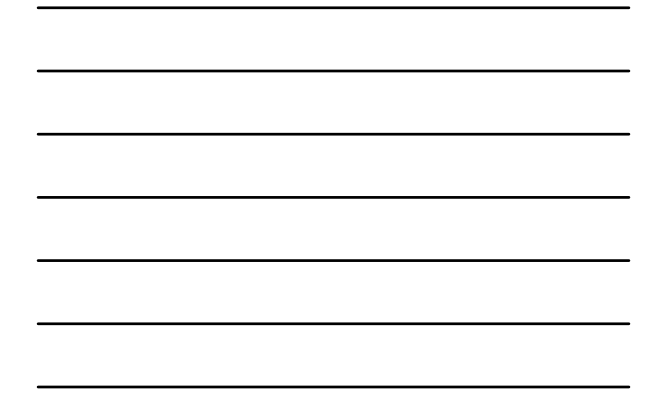

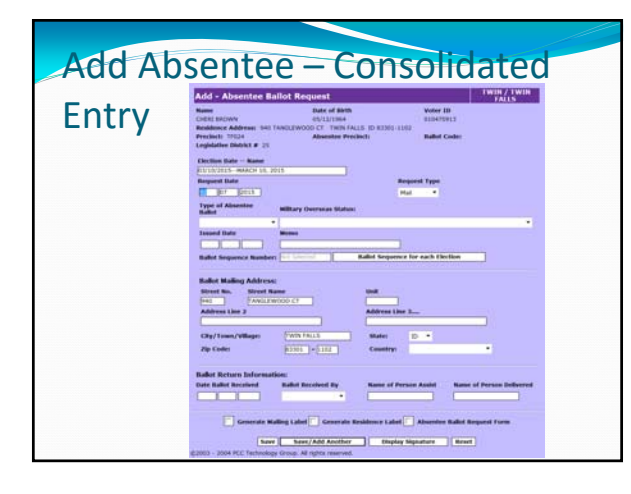

![](_page_17_Figure_4.jpeg)

![](_page_17_Figure_5.jpeg)

![](_page_17_Figure_6.jpeg)

![](_page_18_Picture_29.jpeg)

![](_page_18_Figure_2.jpeg)

![](_page_18_Picture_30.jpeg)

![](_page_18_Figure_4.jpeg)

![](_page_18_Figure_5.jpeg)

![](_page_18_Figure_6.jpeg)

## Absentee Procedures

![](_page_19_Figure_1.jpeg)

![](_page_19_Picture_67.jpeg)

# Modify Absentee Ballot Request

 Go to Activities ‐> Elections ‐> Absentee Ballots ‐> Maintain Absentee Ballot.

![](_page_19_Picture_68.jpeg)

![](_page_19_Figure_6.jpeg)

![](_page_20_Picture_32.jpeg)

![](_page_20_Figure_2.jpeg)

![](_page_20_Picture_33.jpeg)

![](_page_20_Figure_4.jpeg)

![](_page_20_Figure_5.jpeg)

![](_page_20_Figure_6.jpeg)

#### Issue Absentee Ballots

Single Absentee

Add Issue Date through Maintain Absentee

#### Mass Issue Absentee

- Issue Absentee allows you to mass issue absentee ballots without updating individual absentee records.
- Inserts Issue Date
- Does **NOT** track ballot sequence numbers in application.

#### Mass Issue Absentees

- Go to Activities ‐> Elections ‐> Absentee Ballot ‐> Issue Absentee Ballot.
	- System locates any voters with an absentee for the selected election and inserts the issue date entered.
- Enter the Issue Date (i.e. date ballots will be mailed).
- Select Election or Consolidated Election.
- Uncheck the Create Absentee Ballot Mailing Label Report.
- Click the Submit pushbutton.

![](_page_21_Picture_249.jpeg)

#### Receive Absentee Ballots

- Receive Absentee Ballots allows you to record the receipt of the absentee ballot in the system without updating individual absentee ballot records.
	- Inserts the Receive Date and Received by information
- Go to Activities ‐> Elections ‐> Absentee Ballot ‐> Receive Absentee Ballot.

![](_page_22_Figure_5.jpeg)

# Absentee Ballot Reports

- Available Reports
	- Absentee Ballots
	- Lists the names and information for voters who have an absentee ballot request for the selected election.
	- Absentee Ballot Summary
	- Gives the total number of absentee ballot requests by category for the selected election.
	- Absentee Ballot Time Frame
		- Lists the names and information for votes who have an absentee ballot time‐frame request.
	- Absentee Mailing Labels
	- Generates the labels required for mailing absentee ballots.

![](_page_23_Picture_1.jpeg)

![](_page_23_Picture_2.jpeg)

![](_page_23_Picture_3.jpeg)